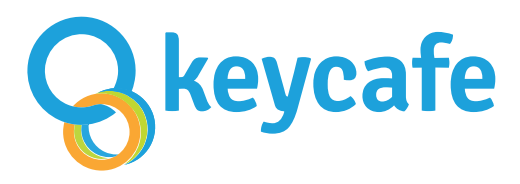

### How to drop off a key

#### Using a booking URL

- 1. Open the link you received via SMS or email.
- 2. In the My Access page, select Drop Off the Keys, then select Next.
- 3. At the SmartBox, scan the Keycafe fob attached to the key.
- 4. Place the key in the bin and immediately close the bin door.

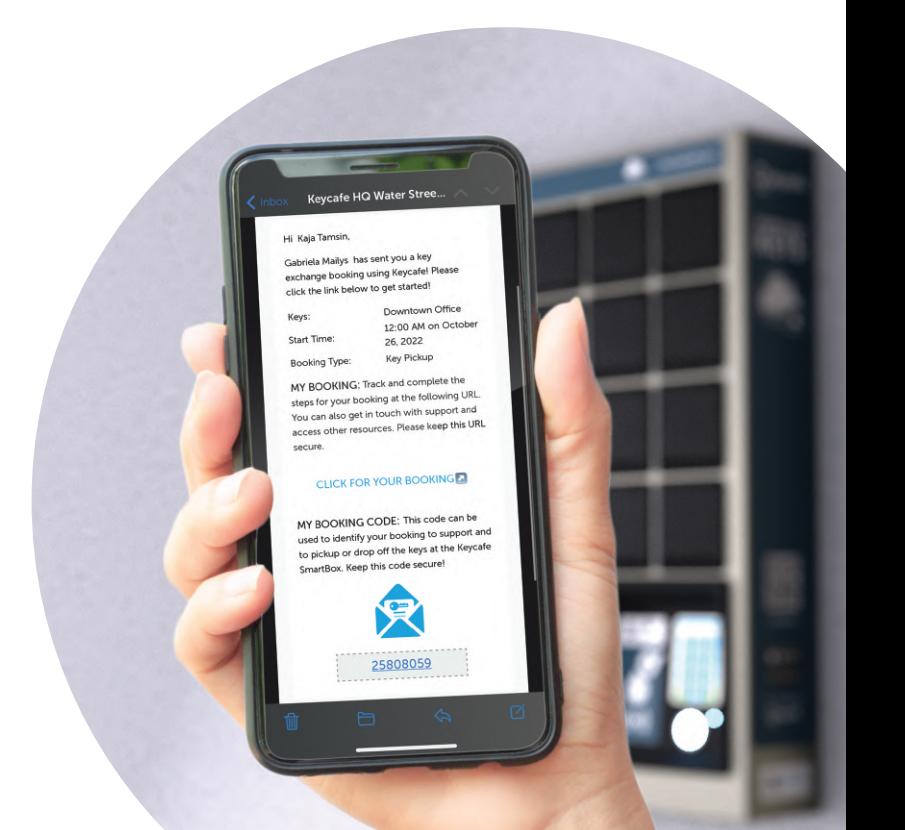

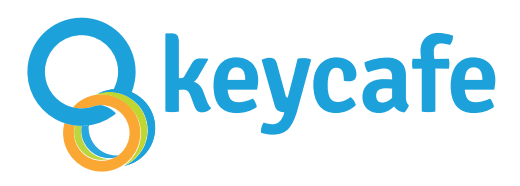

## Comment déposer une clé

#### Utiliser une URL de réservation

- 1. Ouvrez le lien que vous avez reçu pas SMS ou par email.
- 2. Dans la page Mon accès, sélectionnez Déposer les clés, puis sélectionnez Suivant.
- 3. À la SmartBox, scannez le porte-clés Keycafe attaché à la clé.
- 4. Placez la clé dans le casier et fermez la porte du casier.

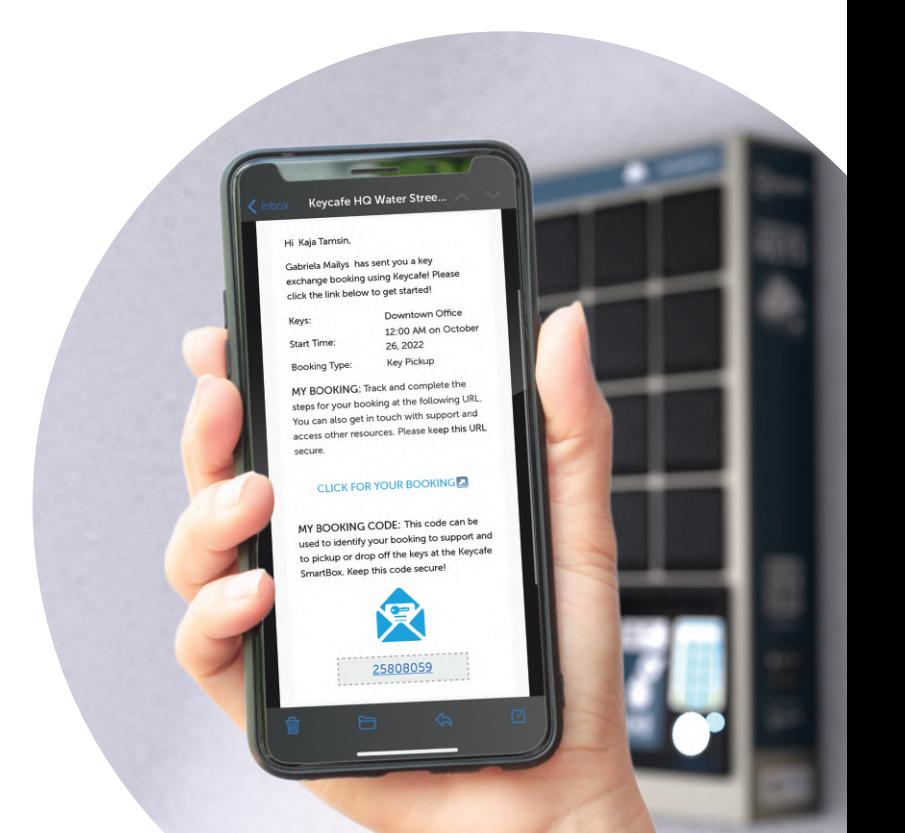

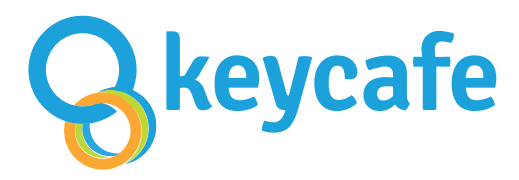

# 伴の預け入れ方

チェックインURLを使う

- 1. 受信したメール/SMSから、「ご予約詳細はこちらをクリック」 をタップします
- 2. 「予約」画面から、「鍵を預ける」を選択して「次へ」に進みます
- 3. Keycafeキーホルダーをスキャンします
- 4. 開いた鍵キャビネットに鍵を入れて直ぐに閉じます

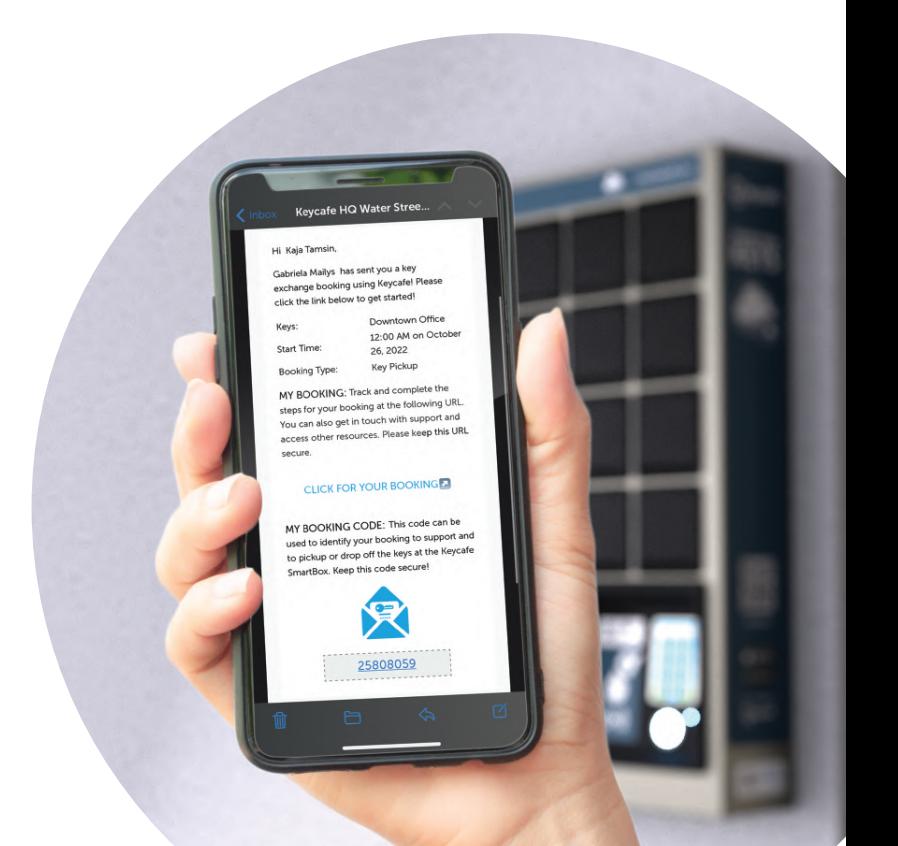